# **iontorrent**

### RELEASE NOTES

# Ion Reporter™ Software 5.18 Release Notes

Pub. No. MAN0024778 Rev. D.0

### **Contents**

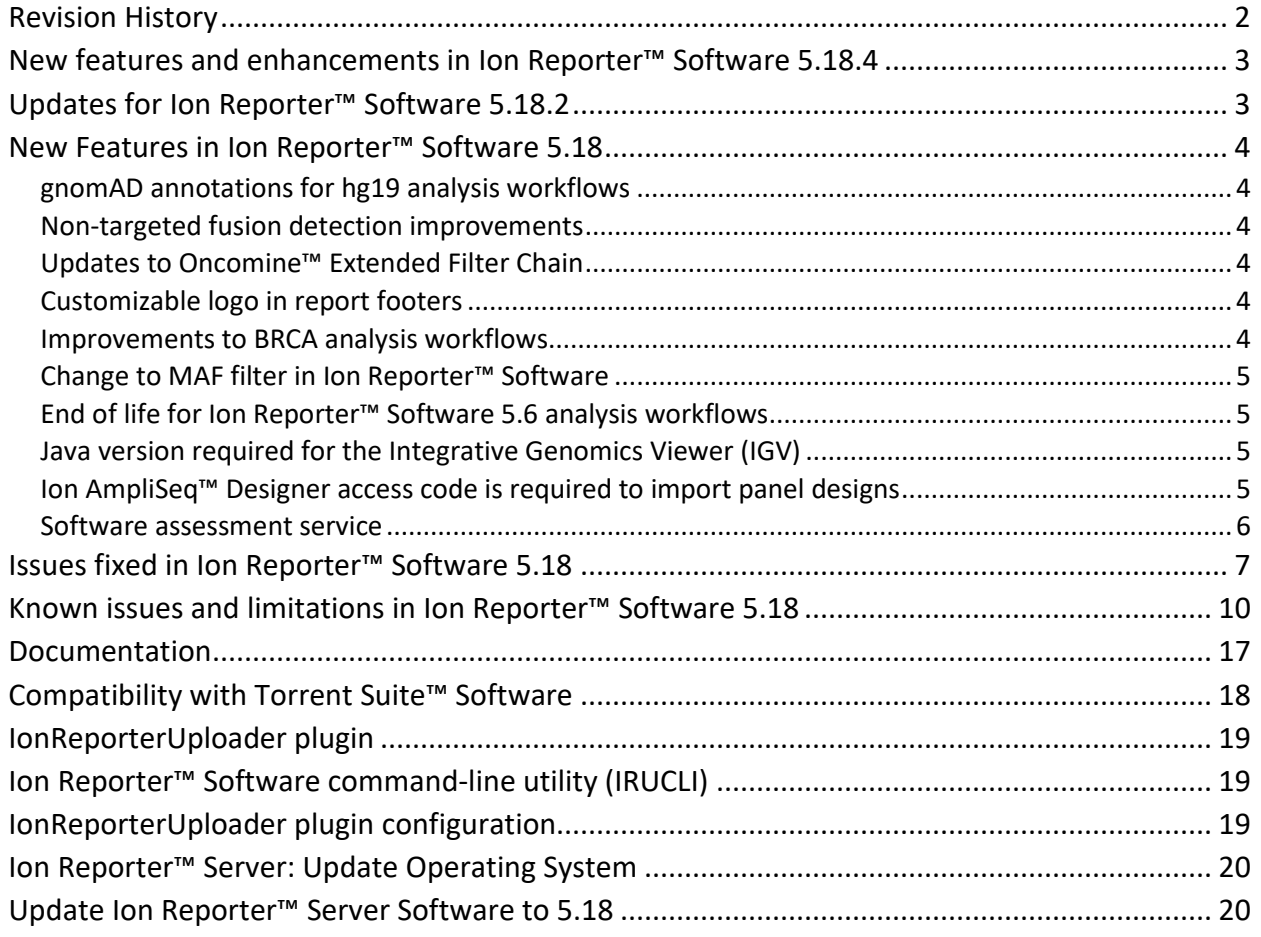

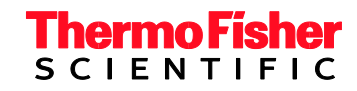

# <span id="page-1-0"></span>**Revision History**

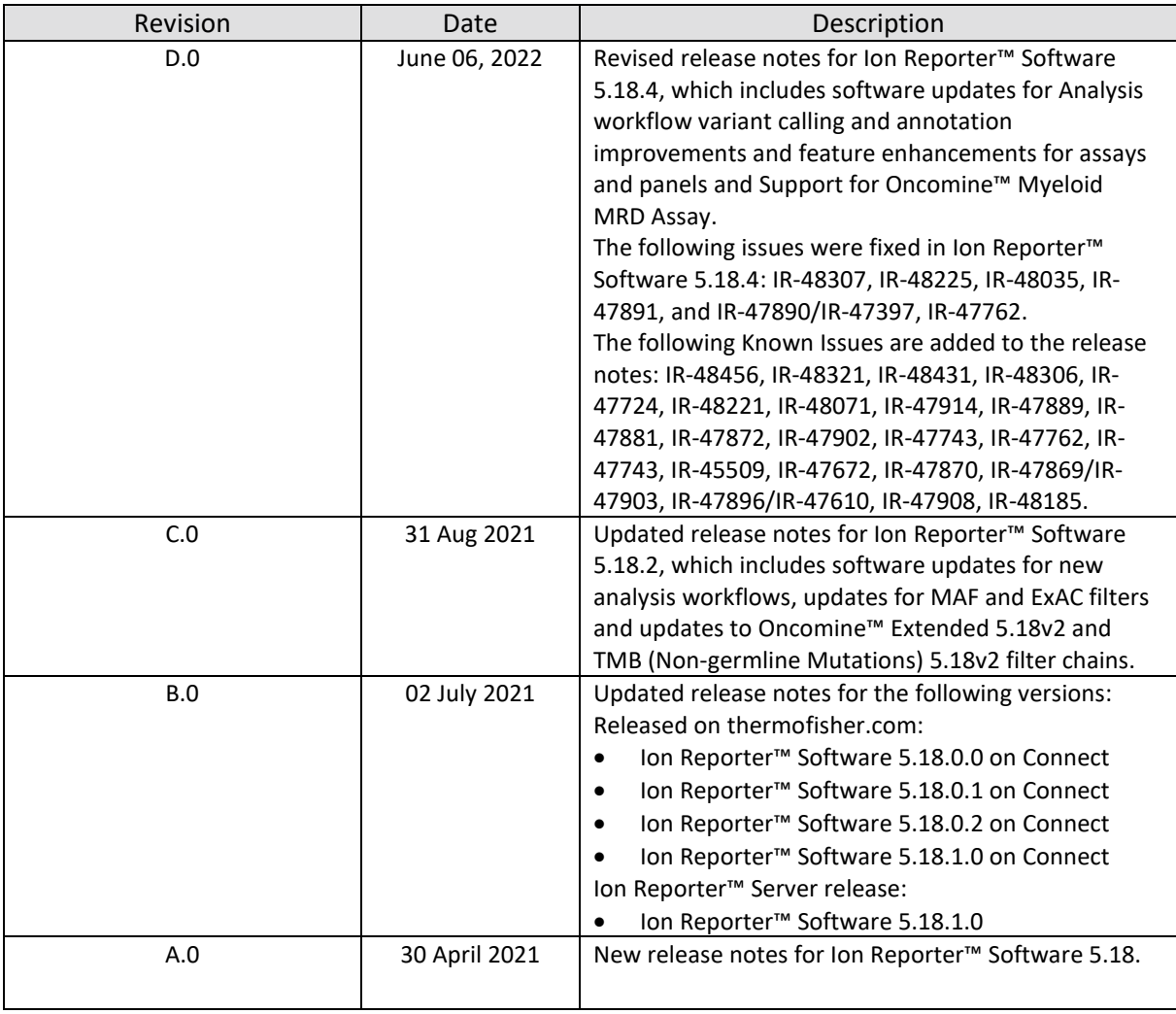

## <span id="page-2-0"></span>**New features and enhancements in Ion Reporter™ Software 5.18.4**

### **Analysis workflow variant calling and annotation improvements and feature enhancements for assays and panels**

Oncomine™ Comprehensive Assay Plus provides comprehensive genomic profiling with analysis of lowfrequency somatic variants (SNPs, Indels, CNVs) from over 500 genes, tumor mutation burden (TMB), Loss-Of-Heterozygosity, and microsatellite instability (MSI). The assay includes the following improvements:

• CNV: Updated Gene-level, BRCA exon CNV parameters to enhance performance. Disabled CNV calling from genes with less than 7 amplicons.

- Variant calling: Sequence variant baseline improvements (suppressed recurrent variant in KMT2B)
- MSI: Optimized algorithm for more robust performance across different environmental temperatures
- Fusions: Updated exon tiling imbalance baseline to enhance performance

### **Support for the Oncomine™ Myeloid MRD Assay**

Ion Reporter™ Software 5.18 supports detection of ultra-low allele-frequency variants and fusions with the new Oncomine™ Myeloid MRD Assay. The software supports 8 new analysis workflows that feature detection of hotspot and de novo somatic variants (SNPs, indels), gene fusions in targeted RNA libraries, integrated analysis of FLT3 gene internal tandem duplications (FLT3-ITDs), and time series visualizations to track variants for the same sample over time. Visualization graphs can be added to customizable reports for reporting longitudinal MRD test results.

#### **Security enhancements**

Ion Reporter™ Software 5.18.4 includes updated versions of two components: Spring Framework v5.3.18 and Apache HTTP Web Server v2.4.53. These updated component versions eliminate two recently identified security vulnerabilities.

### <span id="page-2-1"></span>**Updates for Ion Reporter™ Software 5.18.2**

### **Updates to Oncomine™ Extended 5.18v2 and TMB (Non-germline Mutations) 5.18v2 filter chains**

Ion Reporter™ Software 5.18.2 changes the behavior of the MAF and ExAC filters which are part of the Oncomine™ Extended 5.18v2 filter chain and the TMB (Non-germline Mutations) 5.18v2 filter chain, the default filter chains included with the new Oncomine™ Comprehensive Plus Assay analysis workflows w2.3. We recommend that the new Oncomine™ Comprehensive Plus Assay analysis workflows w2.3, which includes the new filter chains, be used.

To use the updated TMB (Non-germline Mutations) 5.18v2 filter chain, you must copy and edit the Tumor Mutational Burden-enabled analysis workflow (for example, Oncomine™ Tumor Mutation Load – w3.3 – DNA – Single Sample). In the Parameters step, under Annotation, select the Tumor Mutational Burden tab. Find the Tumor Mutational Burden Filter Chain parameter, then change the value to TMB (Non-germline Mutations) 5.18v2. This change allows calculation of Tumor Mutation Burden (TMB) scores for the Oncomine™ Tumor Mutation Load Assay that is more similar to Ion Reporter™ Software

#### **Updates to MAF and ExAC filters**

Ion Reporter™ Software 5.18.2 changes the behavior of the MAF and ExAC filters, which are used to create custom filter chains. The MAF component is adjusted in Ion Reporter™ Software 5.18.2 to correct allele normalization. The EXAC component has been adjusted for correct allele normalization and been switched from Allele matching to Locus matching.

### <span id="page-3-0"></span>**New Features in Ion Reporter™ Software 5.18**

#### <span id="page-3-1"></span>**gnomAD annotations for hg19 analysis workflows**

gnomAD (The Genome Aggregation Database), which is the successor of the ExAC database, is now included in Ion Reporter™ Software as an annotation source. The version of gnomAD added to the software is hg19 gnomAD exome data v2.

#### <span id="page-3-2"></span>**Non-targeted fusion detection improvements**

In the non-targeted fusion detection method, the panel primers are used to detect fusions between novel combinations of known driver and partner genes. The sequencing reads are mapped to a broader reference, such as the whole‑exome. Mapping the reads to a broader reference allows for the detection of multiple configurations of driver and partner genes as well as detection of novel breakpoints between the known partner and driver genes.

In Ion Reporter™ Software 5.18, low confidence non-targeted fusions are now identified in VCF output files with key value pairs. The types of non-targeted fusions identified are as follows: out-of-frame sequences, partner-partner fusions, and secondary isoform fusions.

#### <span id="page-3-3"></span>**Updates to Oncomine™ Extended Filter Chain**

The non-targeted fusion condition has been removed from the filter chain. High-confidence nontargeted fusions are now annotated with Oncomine Gene Class and Oncomine Variant Class by the Oncomine™ Variant Annotator plugin, and are now filtered in based on this annotation.

#### <span id="page-3-4"></span>**Customizable logo in report footers**

In previous releases, the footer of reports and report templates created in Ion Reporter™ Software include the Thermo Fisher Scientific logo. You can now remove this logo and replace the image with a custom logo.

#### <span id="page-3-5"></span>**Improvements to BRCA analysis workflows**

- BRCA Expanded and Gynecological analysis workflows, those that contain both BRCA1 and BRCA2, have Whole Gene Deletion and Exon Deletion/Duplication CNV calling. CNV baselines for these two panels are enhanced for exon deletion/duplication calling.
- All analysis workflows with any BRCA gene detection have BRCA-specific enhancements to TVC parameters and hotspot files, including position-specific parameter overrides and blacklist positions from the Oncomine™ BRCA Research Assay workflows.

### <span id="page-4-0"></span>**Change to MAF filter in Ion Reporter™ Software**

In Ion Reporter™ Software 5.14 and earlier, the MAF filter searches MAFs of all alleles that are associated with a locus. Alleles at the locus found by the filter are returned as filtered results if they fall within the specified MAF range (except rma=1). In Ion Reporter™ Software 5.16, the MAF filter searches only the allele(s) that are specified by the genotype (excluding rma=1). The allele-based MAF filter results can be downloaded as Filtered Variants.

However, the Analysis Results screen in Ion Reporter™ Software 5.16 continues to show the locus-based MAF values when no MAF filter is applied. As a result, users may observe some variants which have displayed MAF values within the filtered in range are not returned by the new MAF filter on the Analysis Result screen. To avoid the discrepancy, use allele view, which is not expected to have this issue because there is only one variant allele shown on each line.

### <span id="page-4-1"></span>**End of life for Ion Reporter™ Software 5.6 analysis workflows**

Ion Reporter™ Software 5.6 analysis workflows are now retired from the Ion Reporter™ Software 5.18. Version 5.6 analysis workflows will also be unavailable after servers are upgraded Ion Reporter™ Software 5.18. Analyses that are launched through analysis workflows from Ion Reporter™ Software 5.6 and earlier will continue to be available to open and create reports for in the latest version of Ion Reporter™ Software. Each new version of Ion Reporter™ Software will continue to retire at least one of the earliest versions of the currently released Ion Reporter™ Software analysis workflows.

### <span id="page-4-2"></span>**Java version required for the Integrative Genomics Viewer (IGV)**

Java 8 is required to launch IGV from Ion Reporter™ Software. Java 8 is included with the software. If you are running Java 9 or later, you must have Java 8 also for JNLP to work correctly.

### <span id="page-4-3"></span>**Ion AmpliSeq™ Designer access code is required to import panel designs**

An AmpliSeq Designer access code has been added to enhance security for the import of panel designs from ampliseq.com. You must authenticate your account by providing ampliseq.com username and the access code to import panel designs for Ion AmpliSeq™ and Ion AmpliSeq™ HD Made-to-Order, On-Demand, or Ready-to-Use research panels from ampliseq.com into Ion Reporter™ Software. The imported files are used when you create an analysis workflow for use with the Ion AmpliSeq™ Designer panels.

You are required to generate an access code for your ampliseq.com account just one time, if you save the access code when it is generated. If you do not save the access code, you have the option to regenerate a new one when you sign in again on ampliseq.com. You will be required to set a new access code when the code expires.

- 1. Go to ampliseq.com and sign into your account.
- 2. Click **My Account > Manage Access Code**.
- 3. Generate an access code.
	- a. In the Manage Access Code dialog box, select an Access Code Expiration in the dropdown menu.
	- b. Click **Generate**.
	- c. Click **Copy to Clipboard**.

The access code is available for use on the clipboard.

d. (Optional) Click **Save** to save the access code for use when you return to ampliseq.com.

You can now use the access code to import panel files or planned runs from ampliseq.com. For more information, see the Ion Reporter™ Software help system.

### <span id="page-5-0"></span>**Software assessment service**

Assessment to help optimize Ion Reporter™ Software analysis workflows for new and established assays on a new version of Ion Reporter™ Software. Contact your bioinformatics support team to learn more.

# <span id="page-6-0"></span>**Issues fixed in Ion Reporter™ Software 5.18**

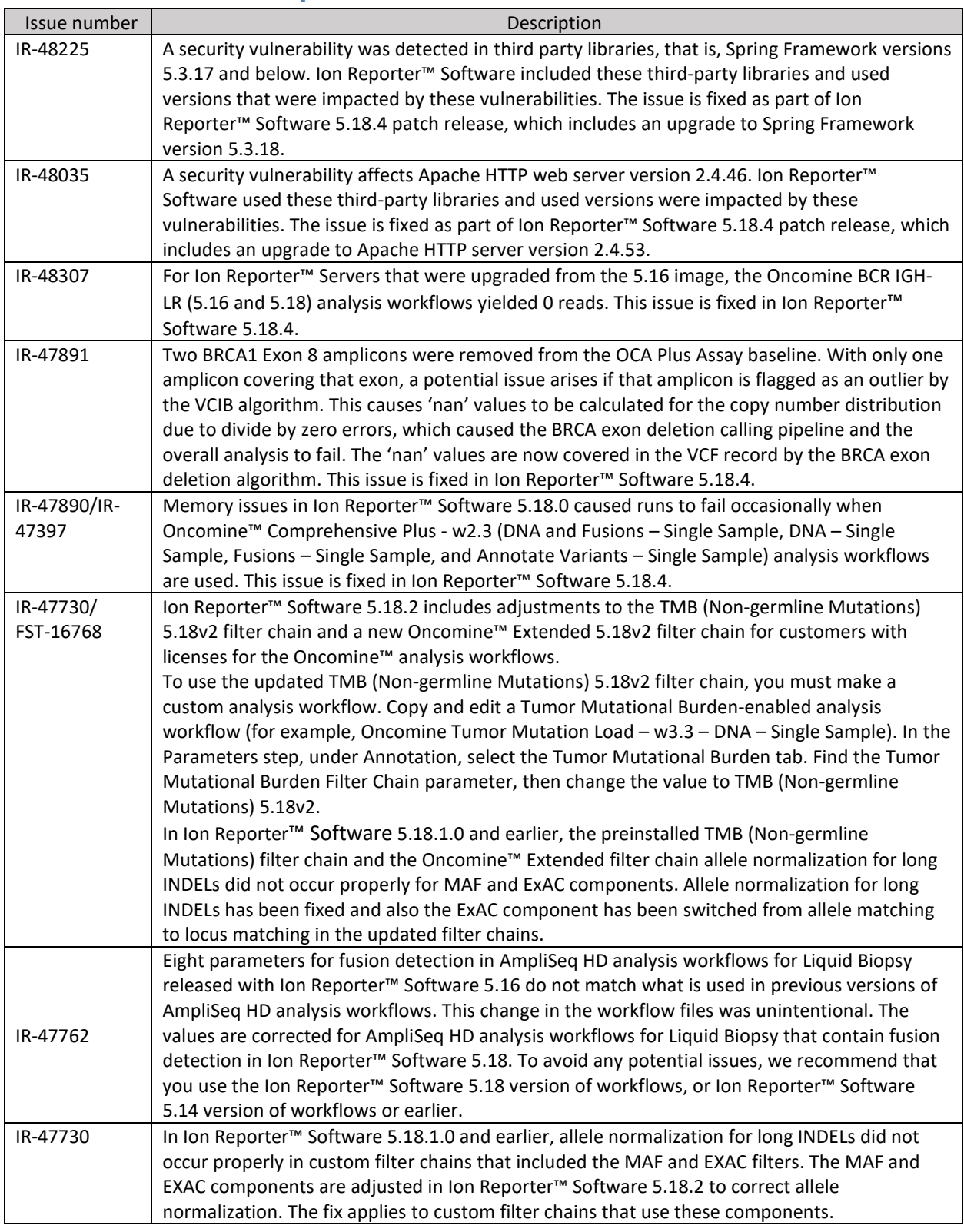

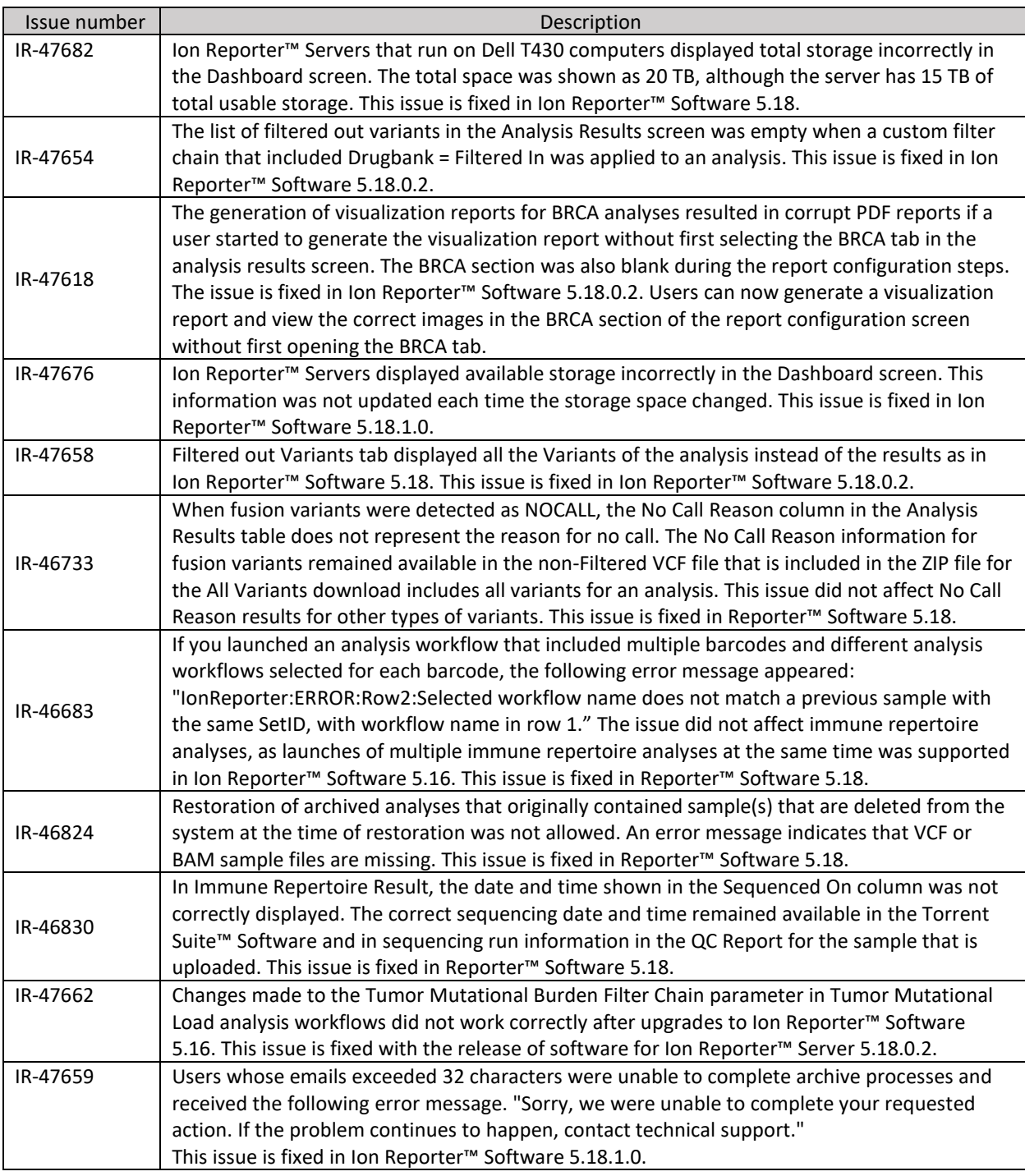

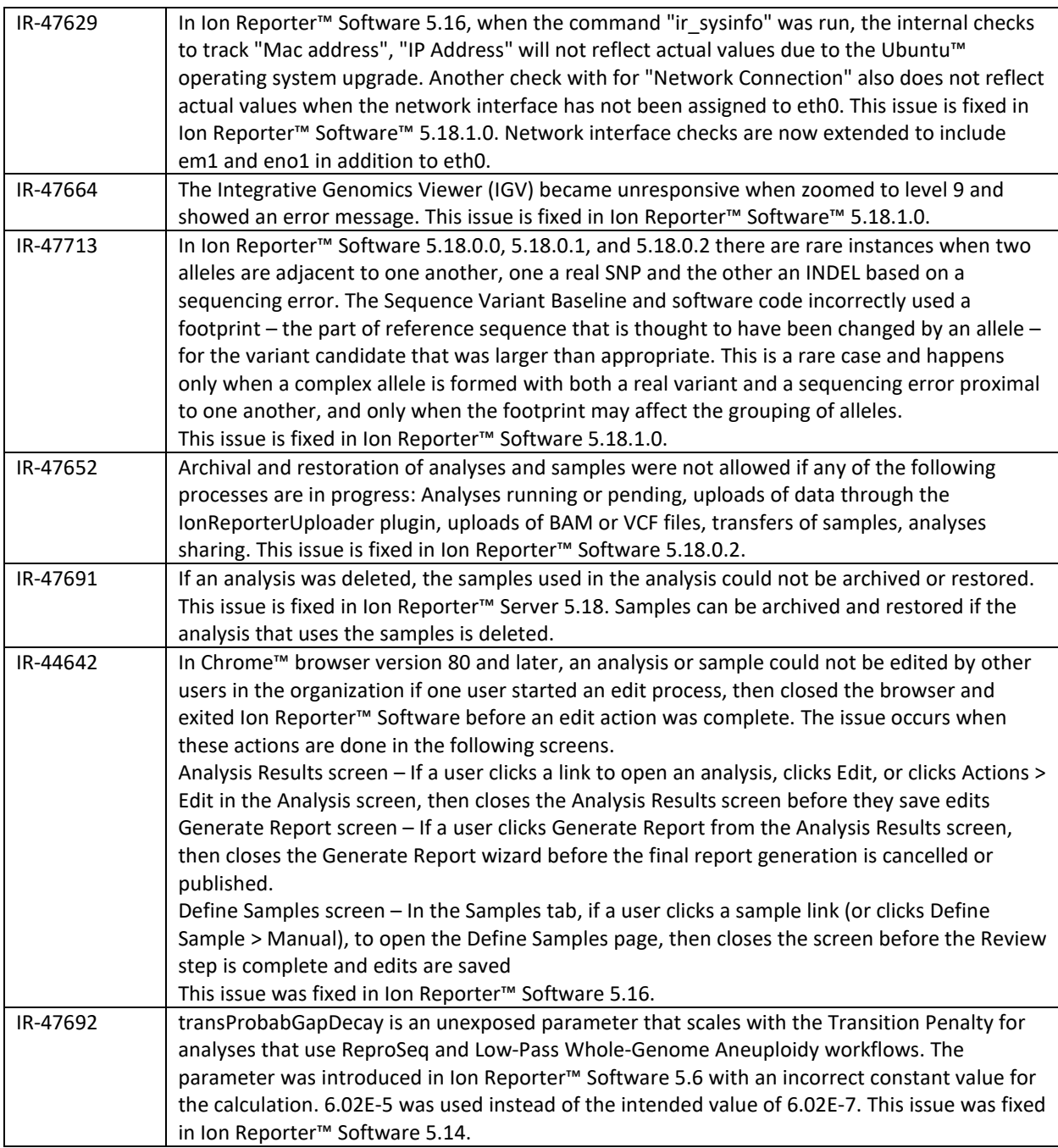

<span id="page-9-0"></span>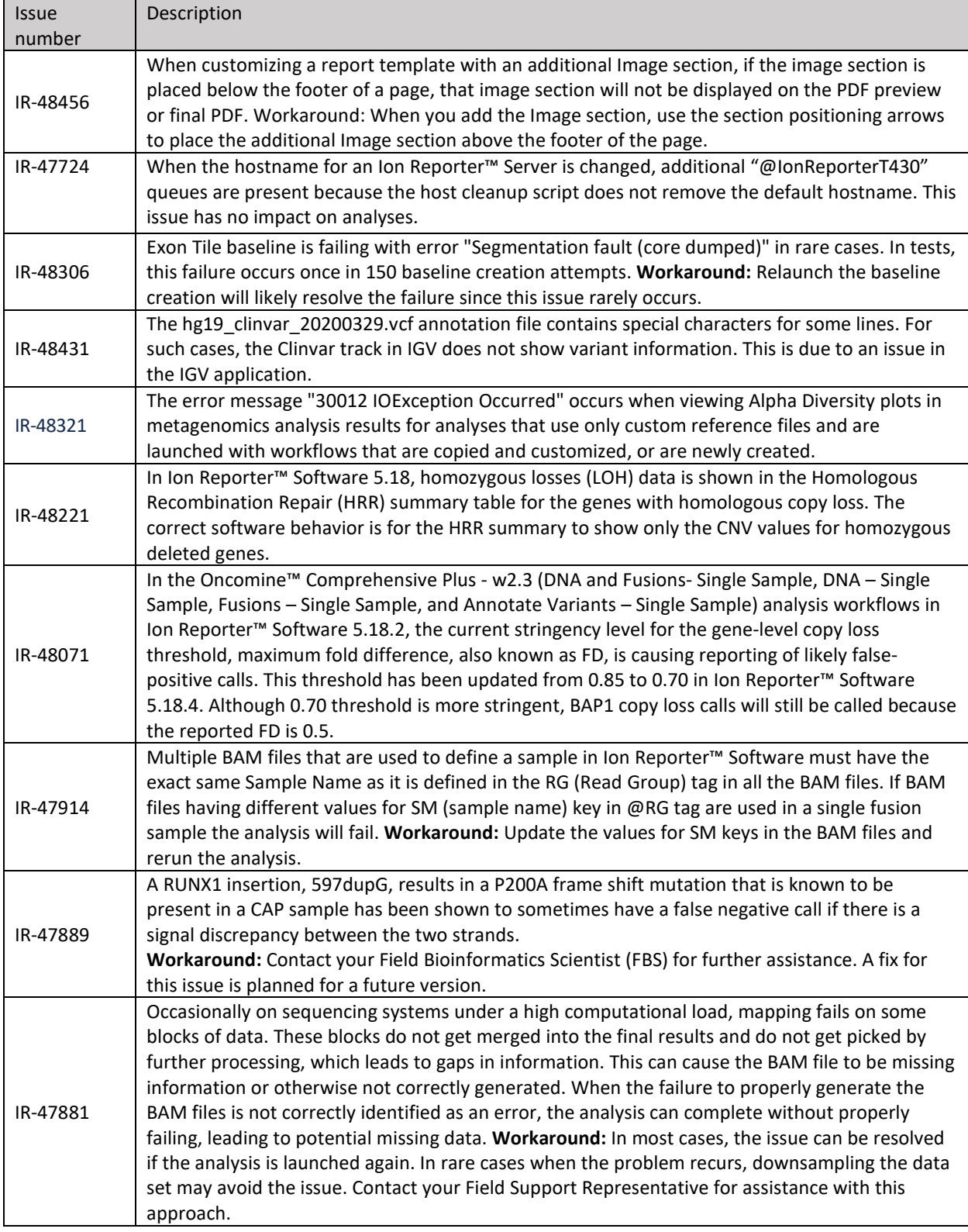

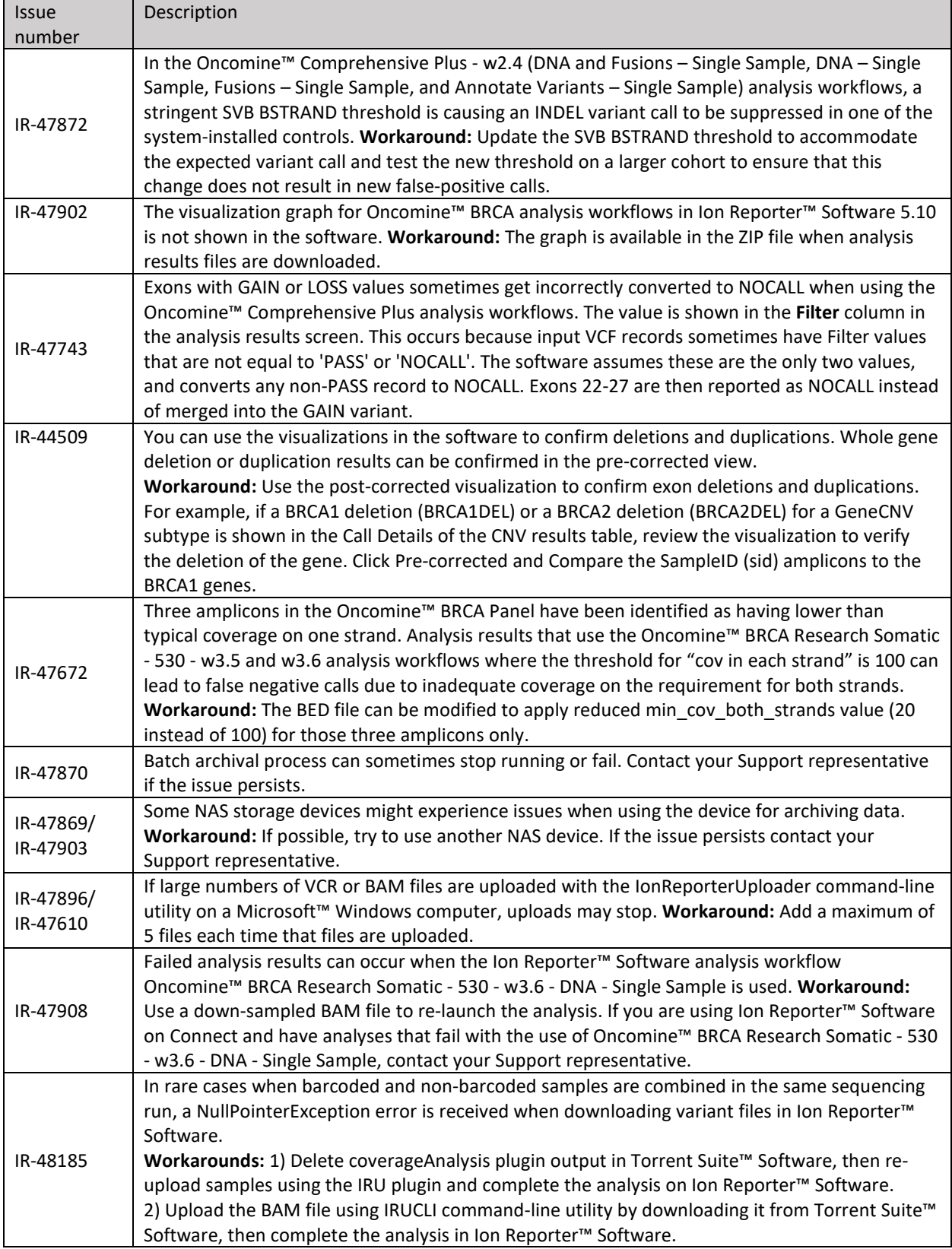

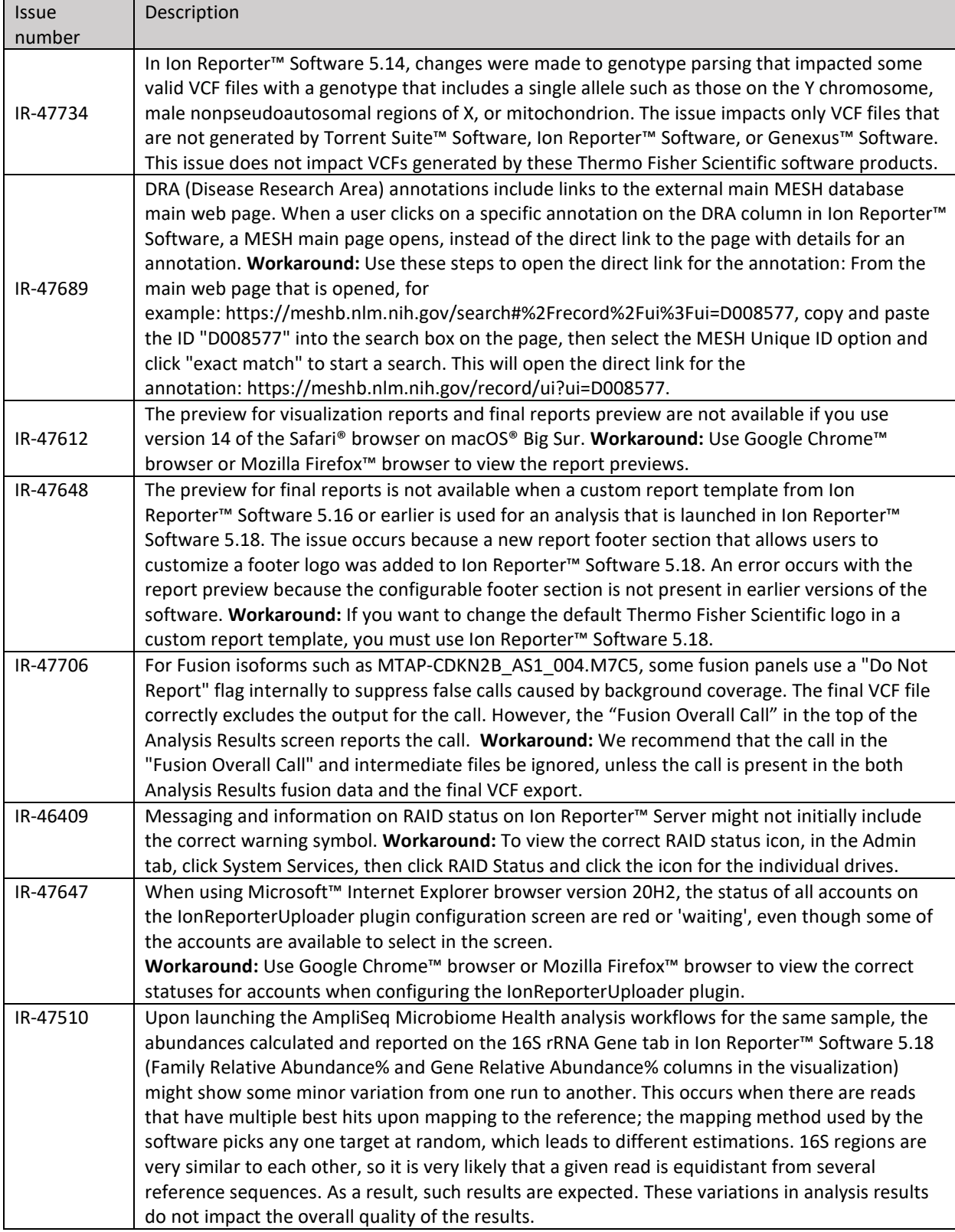

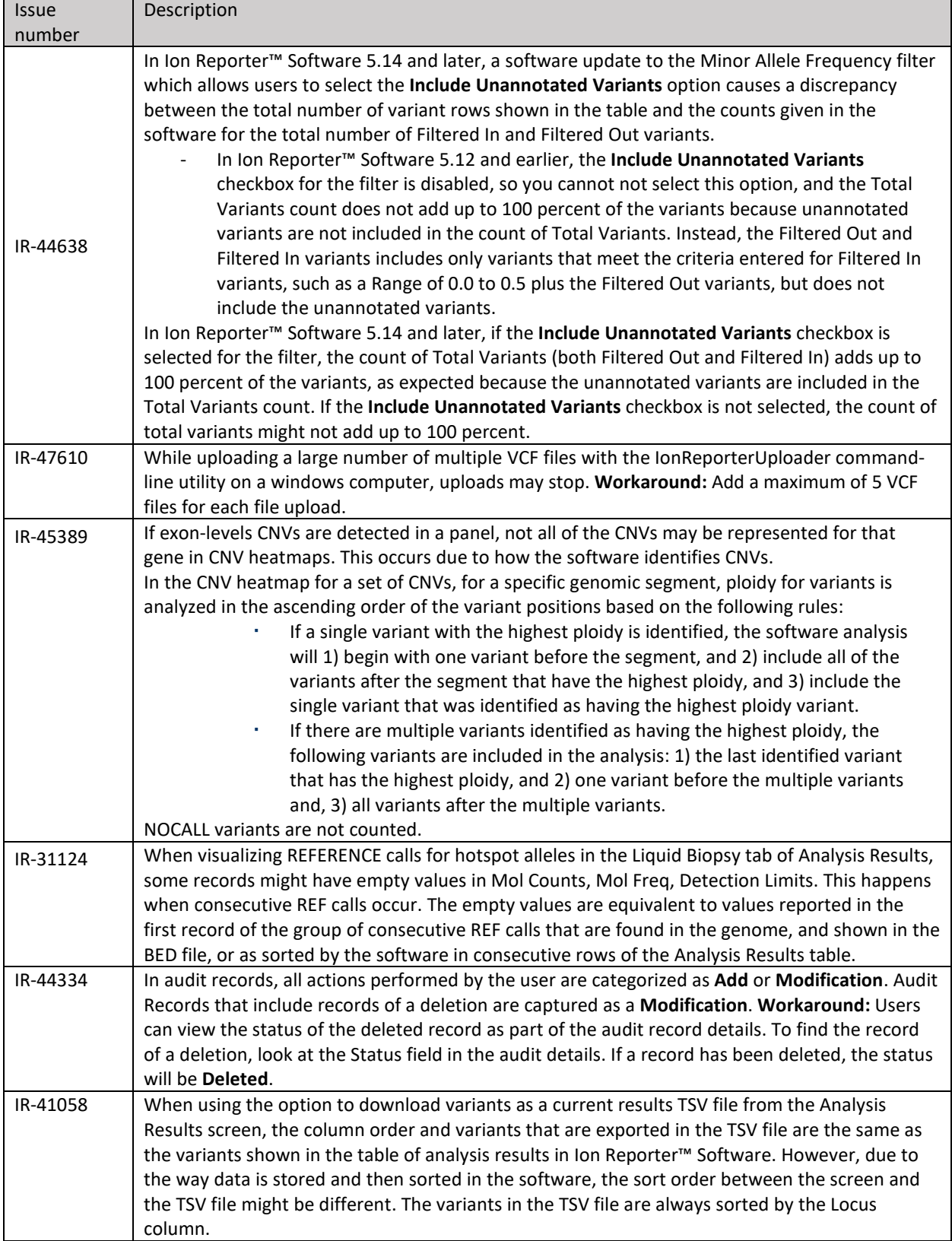

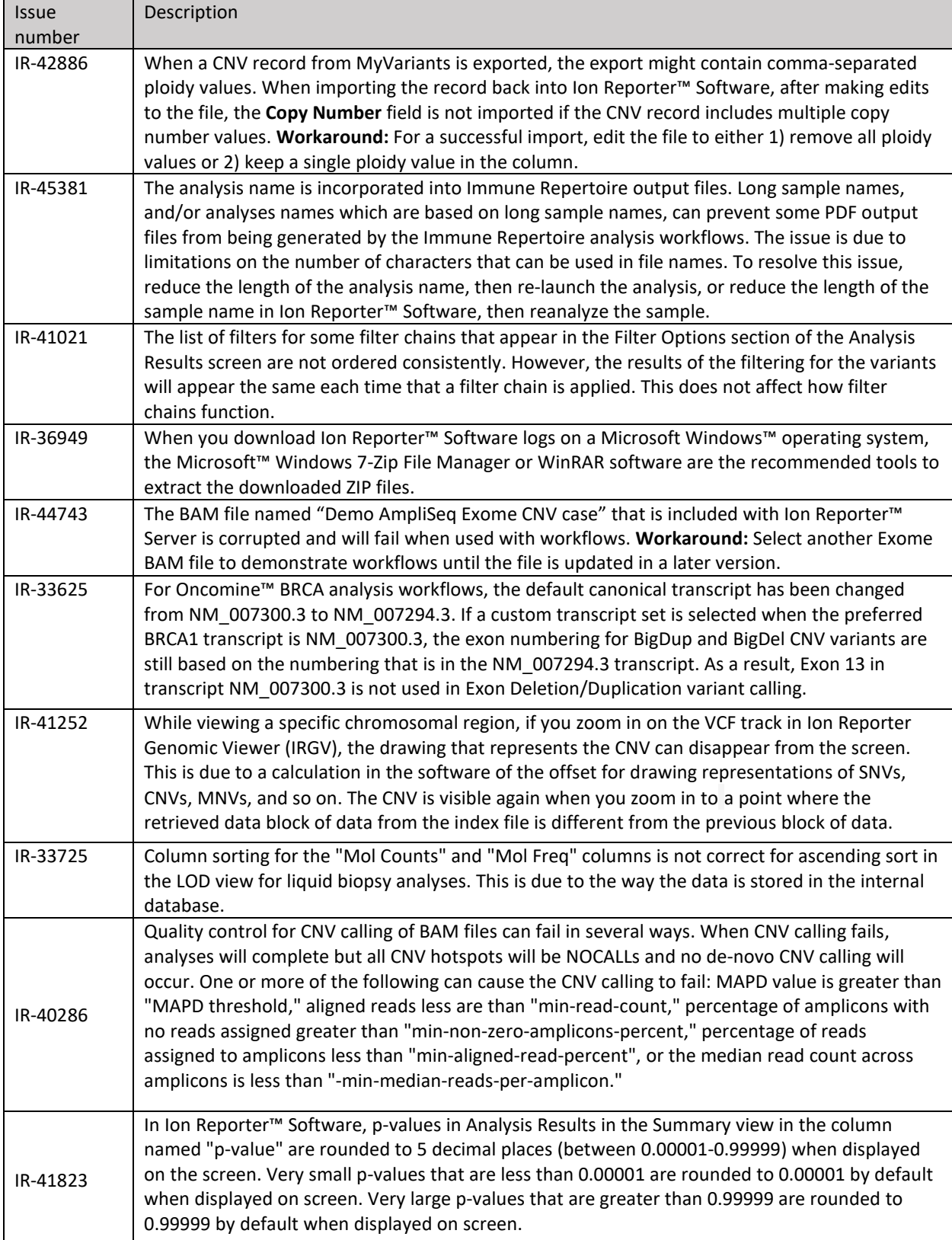

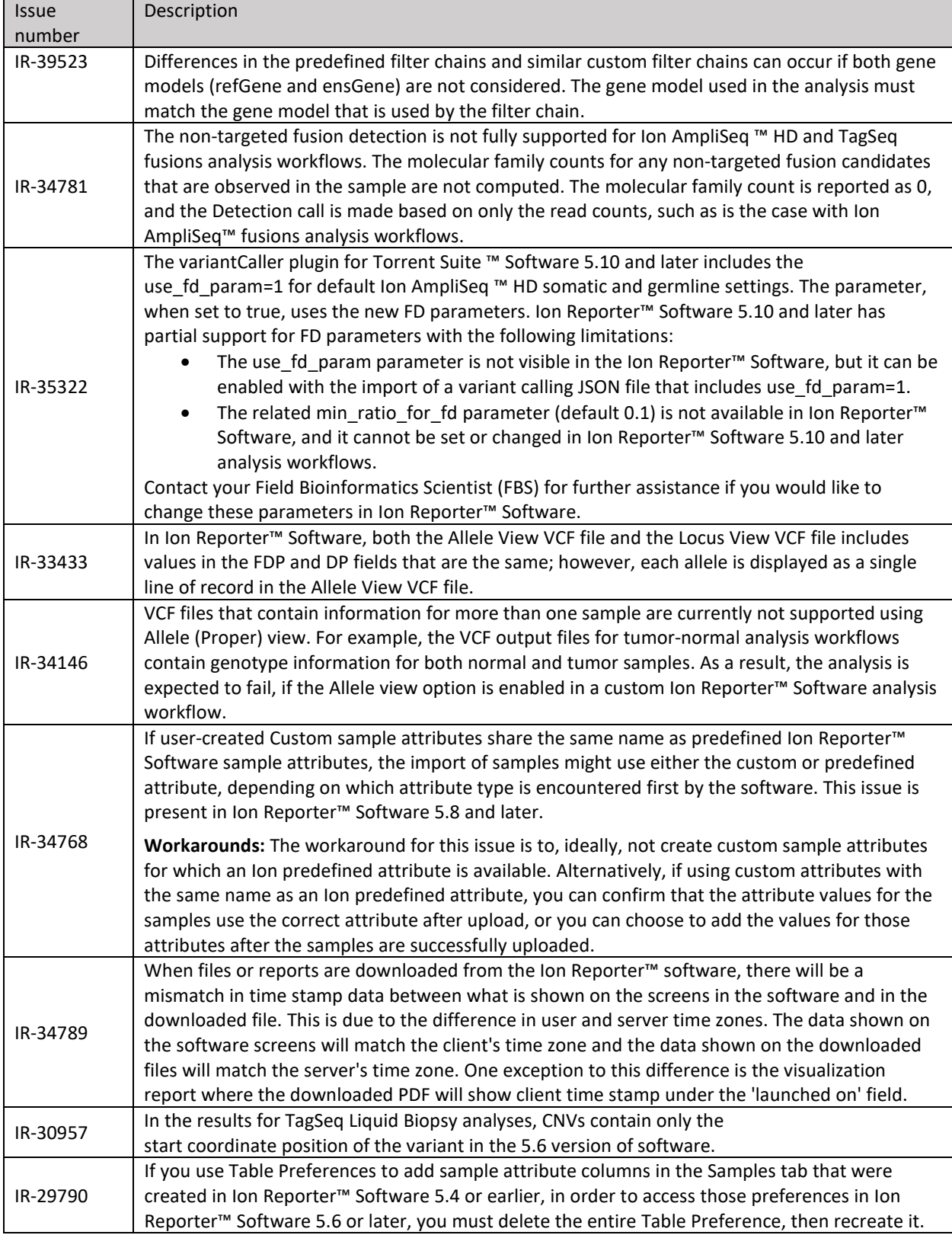

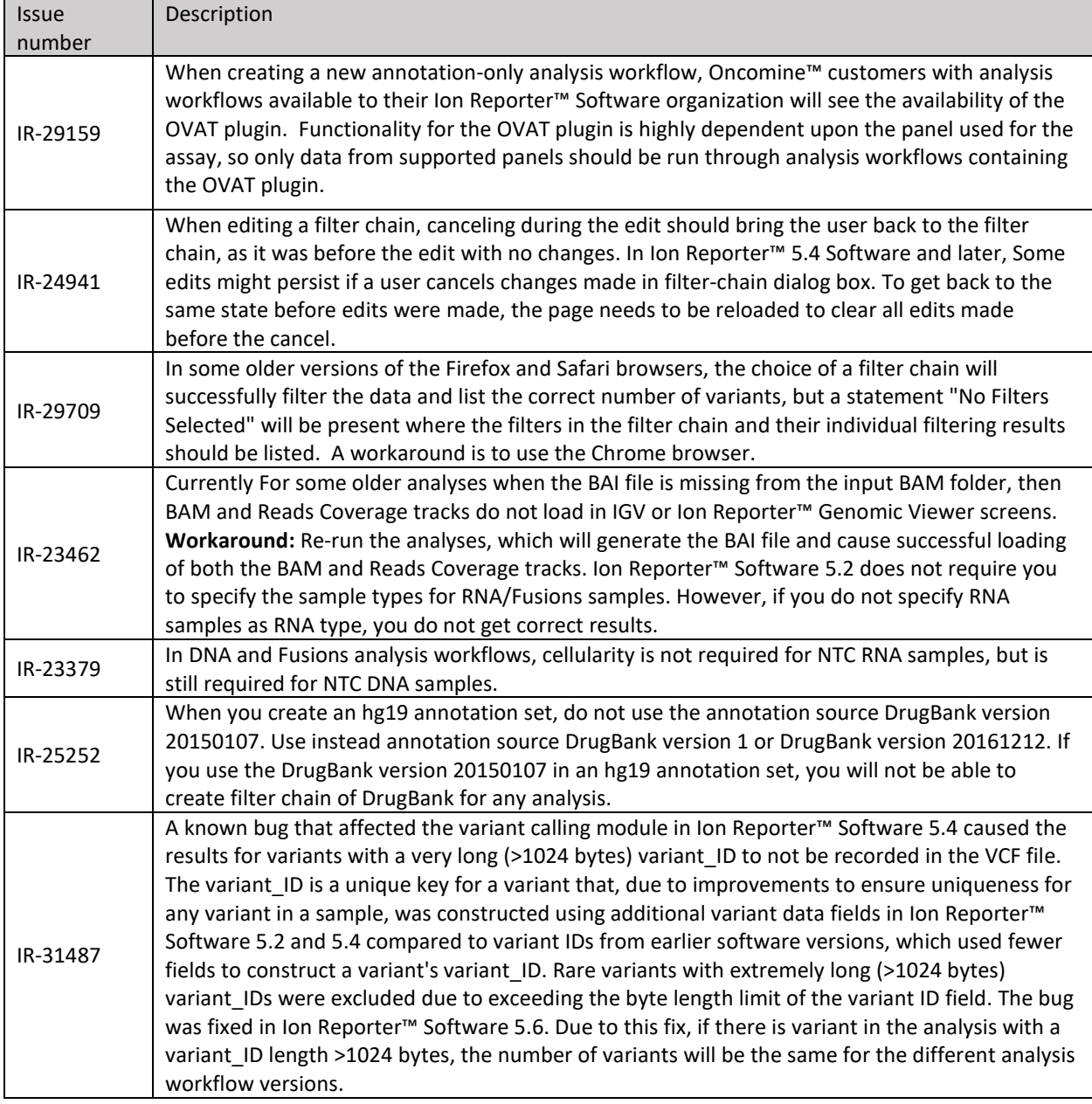

### <span id="page-16-0"></span>Documentation

You can access product documentation through the help link at the top right of Ion Reporter™ Software. This link opens the help in a new tab (depending on your browser settings).

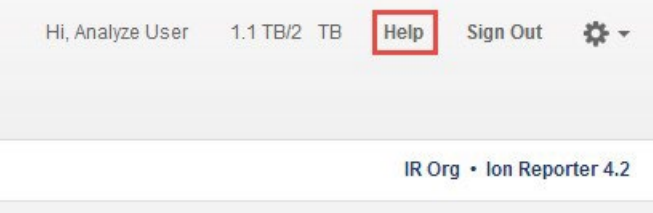

Software documentation is also available at

[https://www.thermofisher.com/us/en/home/technical-resources/technical-referencelibrary/next](https://www.thermofisher.com/us/en/home/technical-resources/technical-reference-library/next-generation-sequencing-support-center/ngs-software-support.html)[generation-sequencing-support-center/ngs-software-support.html.](https://www.thermofisher.com/us/en/home/technical-resources/technical-reference-library/next-generation-sequencing-support-center/ngs-software-support.html)

### <span id="page-17-0"></span>Compatibility with Torrent Suite™ Software

In Ion Reporter™ Software on Connect requires an access code is required to configure user accounts for the IonReporterUploader plugin and to use Ion Reporter™ Software command-line utility (IRUCLI).

To create an access code for use with the IonReporterUploader plugin setup and to use Ion Reporter™ Software command-line utility (IRUCLI):

- 1. Sign into Ion Reporter™ Software.
- 2. Click **(Settings) > Manage Tokens**.
- 3. Click **Set New Access Code**, then enter an access code in the New Access code field.

The access code must contain at least 6 characters. The maximum length of the access code is 50 characters.

4. Select an expiration time in the Access code Age dropdown menu, then click Save and Generate.

Note: The IRU token is for use with the IonReporterUploader command-line utility and is not required for this procedure.

The access code that you must use to set up the IonReporterUploader is shown in the **Manage Tokens**  dialog box and is available on the clipboard. Save this access code for use in future account setups. Alternatively, you can reset the access code as needed.

The IonReporterUploader plugin versions are compatible with the following Torrent Suite™ Software and Ion Reporter™ Software versions.

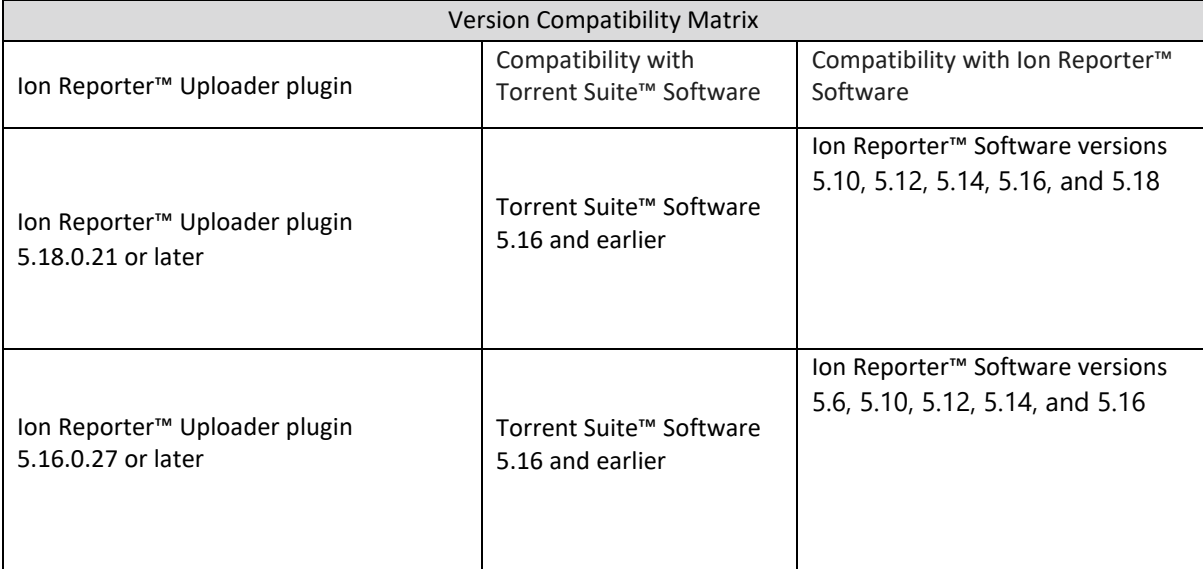

### <span id="page-18-0"></span>IonReporterUploader plugin

A new version of the IonReporterUploader plugin is available: Ion Reporter™ Uploader plugin 5.18.0.21 or later. This version of the plugin is already installed when Torrent Suite™ Software 5.16 is installed or upgraded.

New plugin versions might become available between released of Torrent Suite™ Software or Ion Reporter™ Software. If you need to upgrade IonReporterUploader plugin on a Torrent Server of version 5.8 or later that is connected to the Internet, you can use the off-cycle upgrade procedures described in the Torrent Suite™ Software User Guide.

If your Torrent Server is not connected to the internet, a debian (.deb) package is available from [http://iru.ionreporter.thermofisher.com.](http://iru.ionreporter.thermofisher.com/) Use of the debian (.deb) package is the only option to update IonReporterUploader plugin in Torrent Suite™ Software 5.8 and later.

### <span id="page-18-1"></span>Ion Reporter™ Software command-line utility (IRUCLI)

A ZIP file of the Ion Reporter™ Software command-line utility (IRUCLI). This allows you to upload files to Ion Reporter™ Software from a computer other than the Torrent Server. You can also reach [http://iru.ionreporter.thermofisher.com](http://iru.ionreporter.thermofisher.com/) [t](http://iru.ionreporter.thermofisher.com/)hrough the **Download Ion Reporter™ Uploader** link that is in Ion Reporter™ Software when you click **Settings > Ion Reporter Uploader**.

The most current IonReporterUploader plugin and Ion Reporter™ Software command-line utility (IRUCLI) are always available for download fro[m http://iru.ionreporter.thermofisher.com.](http://iru.ionreporter.thermofisher.com/)

### Further information

The plugin version format is "plugin\_name p.q.r.s", where "p.q" represents the major/minor version number of the Torrent Suite™/Ion Reporter™ Software with which the plugin is used. The "r" represents the patch number and "s" represents the number of builds done on this patch.

IRUCLI 5.6 and later requires a Java version of 1.7 or higher to function. Therefore, IRUCLI installed on an older Torrent Server running Java 1.6 does not work anymore unless you perform an additional setup.

### <span id="page-18-2"></span>IonReporterUploader plugin configuration

Use the following IonReporterUploader plugin configuration setting for Ion Reporter™ Software accounts to transfer data to Ion Reporter™ Software on Connect:

Server: 40.dataloader.ionreporter.thermofisher.com

This is the default shown when configuring an Ion Reporter™ Software on Connect account in the Torrent Suite™ Software.

Note: The previous server address, 40.dataloader.ionreporter.lifetechnologies.com, will continue to work, but please use the new address going forward.

## <span id="page-19-0"></span>Ion Reporter™ Server: Update Operating System

Ion Reporter™ Software 5.18 is designed to work with the Ubuntu™ operating system version 18.04 and is not compatible with earlier Ubuntu™ operating system versions. Messages can periodically appear asking if you want to update your Ubuntu™ software. Do NOT update your Ubuntu™ operating system, if prompted to do so. Doing so without help from support or the Ion Reporter™ Server-specific instructions causes the Ion Reporter™ Software on the server to stop working correctly due to changes between Ubuntu™ versions.

To upgrade the Ubuntu™ Operating System software to 18.04 on your Ion Reporter™Server, contact your Field Bioinformatics Specialist (FBS), Field Support Engineer (FSE), or Field Application Scientist (FAS) for assistance.

Contact your local Ion Torrent™ Field Bioinformatics Specialist (FBS) for specific instructions and help to upgrade the Ubuntu™ operating system of your Ion Reporter™ Server. Do NOT update the Ubuntu™ operating system of your Ion Reporter™ Server without the guidance and assistance of an Ion Torrent™ bioinformatics representative. For other options and assistance with updating an Ion Reporter™ Local Server, contact your local FBS.

### <span id="page-19-1"></span>Update Ion Reporter™ Server Software to 5.18

To upgrade Ion Reporter™ Software to 5.18, you must have an up-to-date software license. Upgrades of the Ubuntu ™ operating system is part of a separate server support contract.

The first year of software license and hardware support comes with the purchase of the Ion Reporter™ Server (4487118). In subsequent years, a combined Ion Reporter™ Software license and Hardware support contract (ZG10SCIONSERVER) is required to update the Ion Reporter™ Software through the online command line process, or as part of an on-site visit from a support representative to upgrade the software. This yearly license allows upgrading as many times as desired to as many Ion Reporter™ Software versions as are released during that year. Contact your local FBS, FSE or other service representative for online instructions to update Ion Reporter™ Software or to schedule an onsite visit.

#### DISCLAIMER

TO THE EXTENT ALLOWED BY LAW, LIFE TECHNOLOGIES AND/OR ITS AFFILIATE(S) WILL NOT BE LIABLE FOR SPECIAL, INCIDENTAL, INDIRECT, PUNITIVE, MULTIPLE, OR CONSEQUENTIAL DAMAGES IN CONNECTION WITH OR ARISING FROM THIS DOCUMENT, INCLUDING YOUR USE OF IT.

Important Licensing Information

The products may be covered by one or more Limited Use Label Licenses. By use of these products, you accept the terms and conditions of all applicable Limited Use Label Licenses.

#### TRADEMARKS

The trademarks are the property of Thermo Fisher Scientific and its subsidiaries unless otherwise specified.

©2022 Thermo Fisher Scientific Inc. All rights reserved.

thermofisher.com/support | thermofisher.com/askaquestion thermofisher.com

#### 06 June 2022